#### **NOTICE INVITING TENDER (E-PROCUREMENT MODE ONLY)**

# **NATIONAL INSTITUTE OF TECHNOLOGY, DURGAPUR**

MAHATMA GANDHI AVENUE DURGAPUR –713 209, WEST BENGAL, INDIA E-mail: [sujit.mandal@ece.nitdgp.ac.in](mailto:sujit.mandal@ece.nitdgp.ac.in) **;** Website: www.nitdgp.ac.in Contact No.: 9434789013

## **NOTICE INVITING TENDER NO.: NITD/ECE/MWA-Lab/2020/1 Date: 06/03/2020**

National Institute of Technology Durgapur is in the process of purchasing following item(s) as per details as given as under.

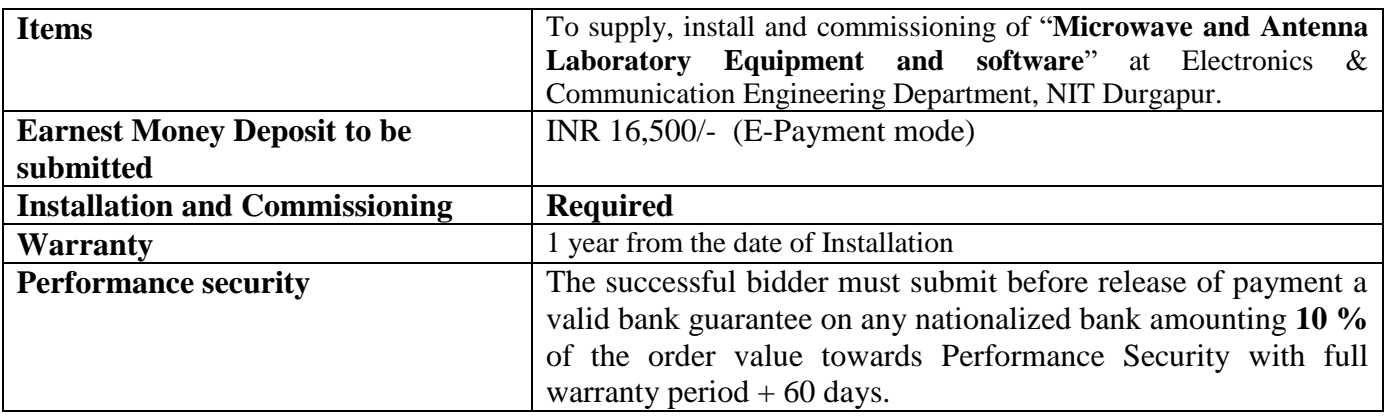

Tender Documents may be downloaded from ITI e-Wizard Portal of MHRD **[https://mhrd.euniwizarde.com](https://mhrd.euniwizarde.com/)** Aspiring Bidders who have not enrolled / registered in e-Wizard should enrol/ register before participating through the website **[https://mhrd.euniwizarde.com](https://mhrd.euniwizarde.com/)** . Bidders are advised to go through instructions provided at 'Instructions for online Bid Submission'.

Tenderers can access tender documents on the NIT DURGAPUR website ([https://nitdgp.ac.in\)](https://nitdgp.ac.in/) Tenders@NITD.

(For searching in the ITI E-wizard site, kindly go to Department Select option and select 'NIT DURGAPUR'. Thereafter, filling CAPTCHA and Click on "Search" button to view all NIT Durgapur tenders). Select the appropriate tender, fill them with all relevant information, and submit the completed tender document online on the website **[https://mhrd.euniwizarde.com](https://mhrd.euniwizarde.com/)** as per the schedule given in the next page. No manual bids will be accepted. All quotation (both Technical and Financial should be submitted in the E-Wizard portal).

NIT DURGAPUR **NITD/ECE/MWA-Lab/20 MANDAL** Date: 2 SUJIT KUMAR

Digitally signed by SUJIT KUMAR MANDAL Date: 2020.03.06 16:37:11 IST

# **SCHEDULE**

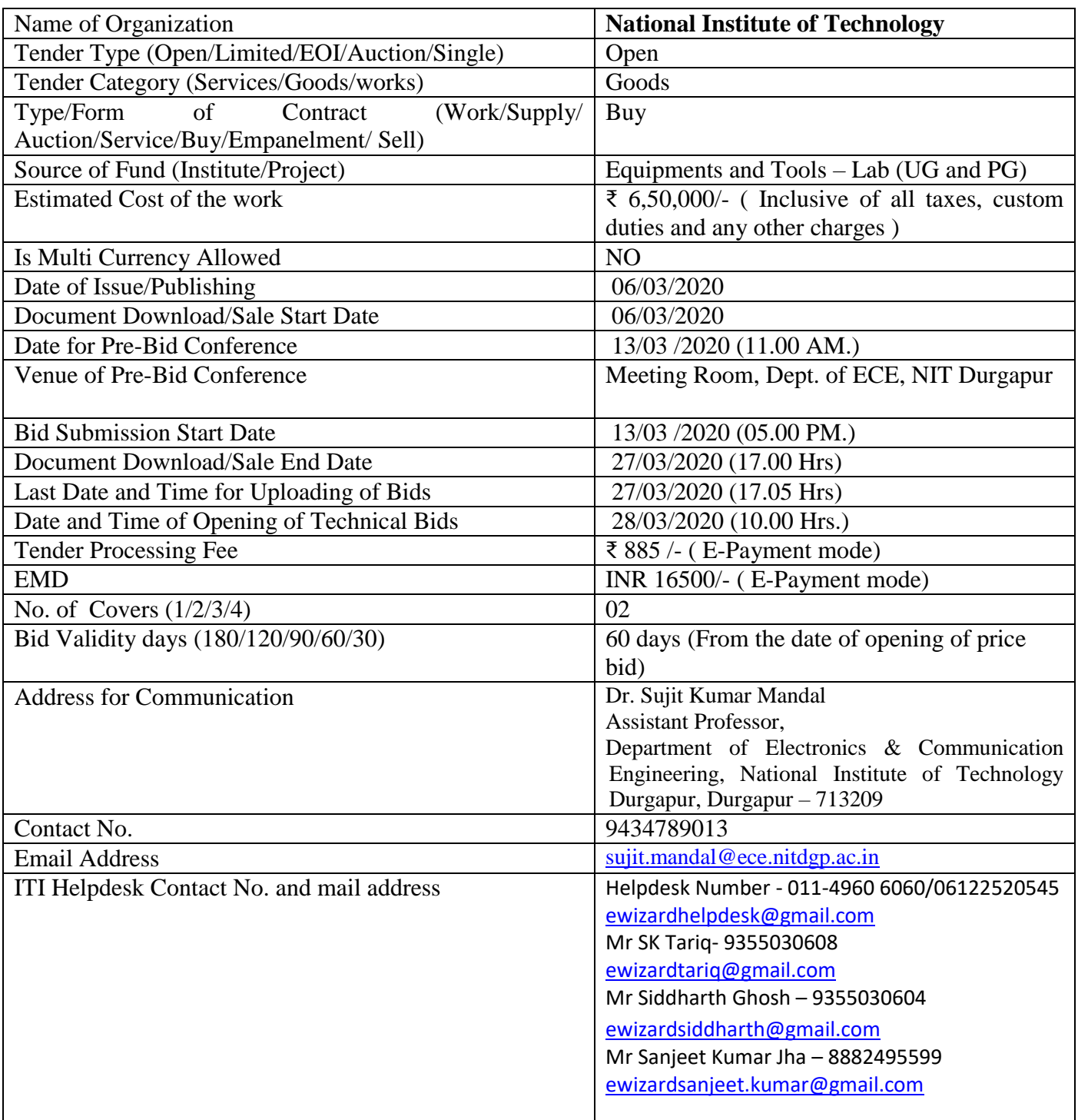

## **PROCEDURE FOR SUBMISSION OF E-TENDER**

The bidders are required to submit soft copies of their bid electronically on the ITI e-Wizard Portal using valid Digital Signature Certificates. Below mentioned instructions are meant to guide the bidders for registration on the e-Wizard Portal, prepare their bids in accordance with the requirements and submit their bids online on the ITI e-Wizard Portal. For more information, bidders may visit the ITI e-Wizard Portal **[https://mhrd.euniwizarde.com](https://mhrd.euniwizarde.com/)**

## **1. REGISTRATION PROCESS ON ONLINE PORTAL**

- a. Bidders to enroll on the e-Procurement module of the portal **[https://mhrd.euniwizarde.com](https://mhrd.euniwizarde.com/)** by clicking on the link "Bidder Enrolment" as per portal norms.
- b. The bidders to choose a unique username and assign a password for their accounts. Bidders are advised to register their valid email address and mobile numbers as part of the registration process. These would be used for any communication from the e-Wizard Portal.
- c. Bidders must provide the details of PAN number, registration details etc as applicable and submit the related documents. The user id will be activated only after submission of complete details. The activation process will take minimum 24 working hours. After completion of registration payment, you can also send your acknowledgement copy on our help desk mail id **[ewizardhelpdesk@gmail.com](mailto:ewizardhelpdesk@gmail.com)** for activation of your account.
- d. Bidders to register upon enrolment their valid Digital Signature Certificate (DSC: Class III Certificates with signing key and encryption usage) issued by any Certifying Authority recognized by CCA India with their profile.
- e. A bidder should register only one valid DSC. Please note that the bidders are responsible to ensure that they do not lend their DSCs to others, which may lead to misuse. Foreign bidders are advised to refer "DSC details for Foreign Bidders" for Digital Signature requirements on the portal.
- f. Bidder then logs in to the site through the secured login by entering their user ID/password and the password of the DSC / e-Token.

# **2. Tender Document Search**

- a. Various built-in options are available in the e-Wizard Portal to facilitate bidders to search active tenders by several parameters. These parameters include Tender ID, organization, location, date, value, etc.
- b. There is also an option of advanced search for tenders, wherein the bidders may combine a number of search parameters such as organization name, a form of contract, location, date, other keywords, etc. to search for a tender published on the Online Portal.
- c. Once the bidders have selected the tenders they are interested in, they may download the required documents/tender schedules. These tenders can be moved to the respective '**Interested Tenders**' folder. This would enable the Online Portal to intimate the bidders through SMS / e-mail in case there is any corrigendum issued to the tender document.
- d. The bidder should make a note of the unique Tender ID assigned to each tender, in case they want to obtain any clarification/help from the Helpdesk.

### **3. Bid Preparation**

a. Bidder should take into account any corrigendum published on the tender document before submitting their bids.

#### NIT DURGAPUR **NITD/ECE/MWA-Lab/2020/1 3** of **20**

- b. Please go through the tender advertisement and the tender document carefully to understand the documents required to be submitted as part of the bid.
- c. Please note the number of covers in which the bid documents have to be submitted, the number of documents - including the names and content of each of the document that needs to be submitted. Any deviations from these may lead to rejection of the bid.
- d. Bidder, in advance, should get ready the bid documents to be submitted as indicated in the tender document/schedule and generally, they can be in PDF/XLS/PNG, etc. formats. Documents in PDF format with maximum Five (5) Mb file can be uploaded.

# **4. Bid Submission**

- a. Bidder to log into the site well in advance for bid submission so that he/she uploads the bid in time i.e., on or before the bid submission time. Bidder will be responsible for any delay due to other issues.
- b. The bidder to digitally sign and upload the required bid documents one by one as indicated in the tender document.
- c. Bidders must pay required payments (Form fee, EMD, Tender Processing Fee etc.) as mentioned before submitting the bid
- d. Bidder to select the payment option mode as specified in the Schedule (EMD/FORM FEE Section) to pay the form fee/ EMD wherever applicable and enter details of the instrument.
- e. A standard BoQ format has been provided with the tender document to be filled by all the bidders. Bidders to note that they should necessarily submit their financial bids in the prescribed format and no other format is acceptable.
- f. The server time (which is displayed on the bidders' dashboard) will be considered as the standard time for referencing the deadlines for submission of the bids by the bidders, the opening of bids, etc. The bidders should follow this time during bid submission.
- g. All the documents being submitted by the bidders would be encrypted using PKI encryption techniques to ensure the secrecy of the data, which cannot be viewed by unauthorized persons until the time of bid opening.
- h. The uploaded tender documents become readable only after the tender opening by the authorized bid openers.
- i. Upon the successful and timely submission of bids, the portal will give a successful bid submission message & a bid summary will be displayed with the bid no. and the date & time of submission of the bid with all other relevant details.
- j. Kindly have all relevant documents in a single PDF file.
- k. The off-line tender shall not be accepted and no request in this regard will be entertained whatsoever.

# **5. Amendment of bid document**

At any time prior to the deadline for submission of proposals, the institutions reserve the right to add/ modify/ delete any portion of this document by the issuance of a Corrigendum, which would be published on the website and will also be made available to the all the Bidder who has been issued the tender document. The Corrigendum shall be binding on all bidders and will form part of the bid documents.

### **6. Instruction to Bidders**

a. Process for Bid submission through ITI Ewizard portal is explained in Bidder Manual. Bidders are requested to download Bidder Manual from the home page of website (**[https://mhrd.euniwizarde.com](https://mhrd.euniwizarde.com/)**). Steps are as follows:

(Home page  $\implies$  Downloads  $\implies$  Bidder Manuals).

- b. The tenders will be received online through portal [https://mhrd.euniwizarde.com](https://mhrd.euniwizarde.com/). In the Technical Bids, the bidders are required to upload all the documents in .pdf format.
- c. Possession of Valid Class III Digital Signature Certificate (DSC) in the form of smart card/ e-Token in the company's name is a prerequisite for registration and participating in the bid submission activities through **[https://mhrd.euniwizarde.com](https://mhrd.euniwizarde.com/)**. Digital Signature Certificates can be obtained from the authorized certifying agencies, details of which are available on the web site **[https://mhrd.euniwizarde.com](https://mhrd.euniwizarde.com/)** under the link '**DSC help**'.

Tenderers are advised to follow the instructions provided in the `**User Guide and FAQ**' for the e- Submission of the bids online through the ITI e-Wizard Portal for e-Procurement at **[https://mhrd.euniwizarde.com](https://mhrd.euniwizarde.com/)**

- d. The bidder has to "**Request the tender**" to portal before the "**Date for Request tender document**", to participate in bid submission.
- **7.** All entries in the tender should be entered in online Technical & Commercial Formats without any ambiguity.
- **8.** Any order resulting from this e-tender shall be governed by the terms and conditions mentioned therein.
- **9.** No deviation to the technical and commercial terms & conditions allowed.
- **10.** The tender inviting authority has the right to cancel this e-tender or extend the due date of receipt of the bids

# **NATIONAL INSTITUTE OF TECHNOLOGY, DURGAPUR**

MAHATMA GANDHI AVENUE

DURGAPUR –713 209, WEST BENGAL, INDIA

E-mail: [sujit.mandal@ece.nitdgp.ac.in](mailto:sujit.mandal@ece.nitdgp.ac.in) **;** Website: www.nitdgp.ac.in

Contact No.: + 91-9434789013

**NOTICE INVITING TENDER NO.: NITD/ECE/MWA-Lab/2020/1 Date: 06/03/ 2020** Sub: Notice inviting tender to supply, install and commissioning of "**Microwave and Antenna**  Laboratory Equipment and software" at Electronics & Communication Engineering Department, NIT Durgapur.

#### **Invitation for Tender Offers:**

National Institute of Technology Durgapur invites online Bids (Technical bid and Commercial bid) from eligible and experienced OEM (Original Equipment Manufacturer) OR OEM Authorized Dealer/agent for '**Microwave and Antenna Laboratory Equipment and software**' with (warranty period as stated) on site comprehensive warranty from the date of installation of the material as per terms & conditions specified in the tender document, which is available on ITI e-procurement Portal **[https://mhrd.euniwizarde.com](https://mhrd.euniwizarde.com/)**

#### **TECHNICAL SPECIFICATIONs:**

# **Table-1**

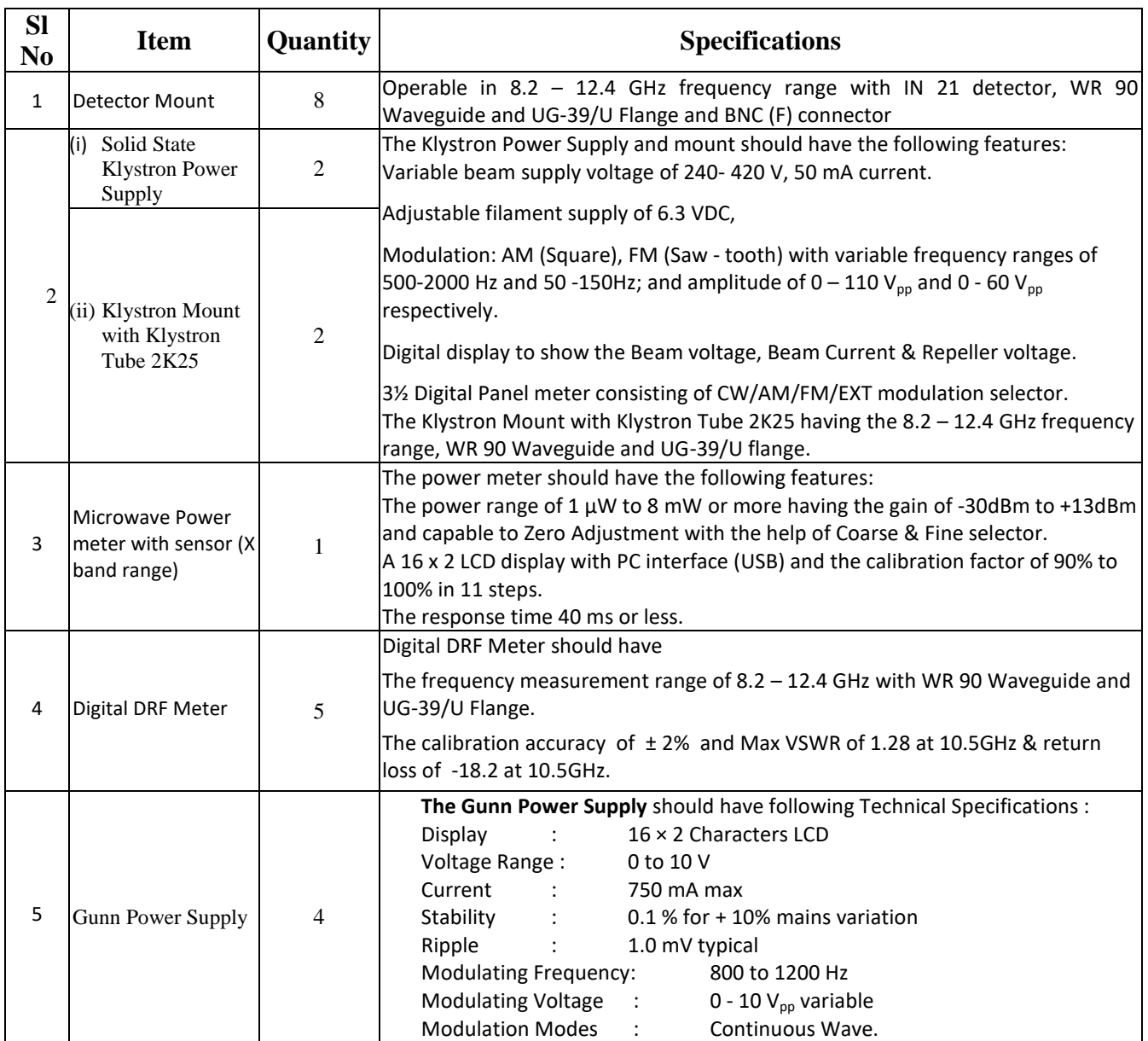

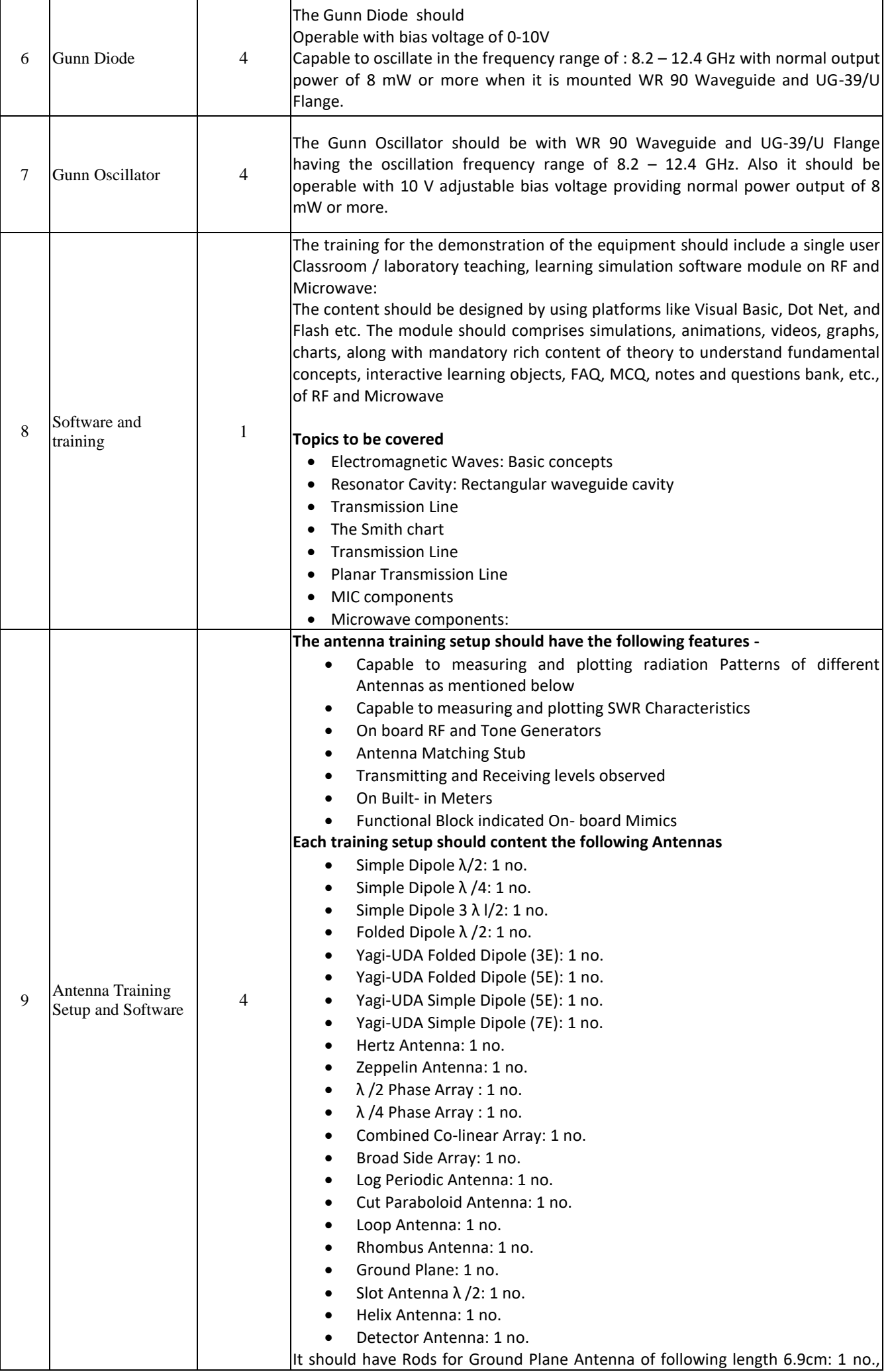

NIT DURGAPUR **NITD/ECE/MWA-Lab/2020/1 7** of **20**

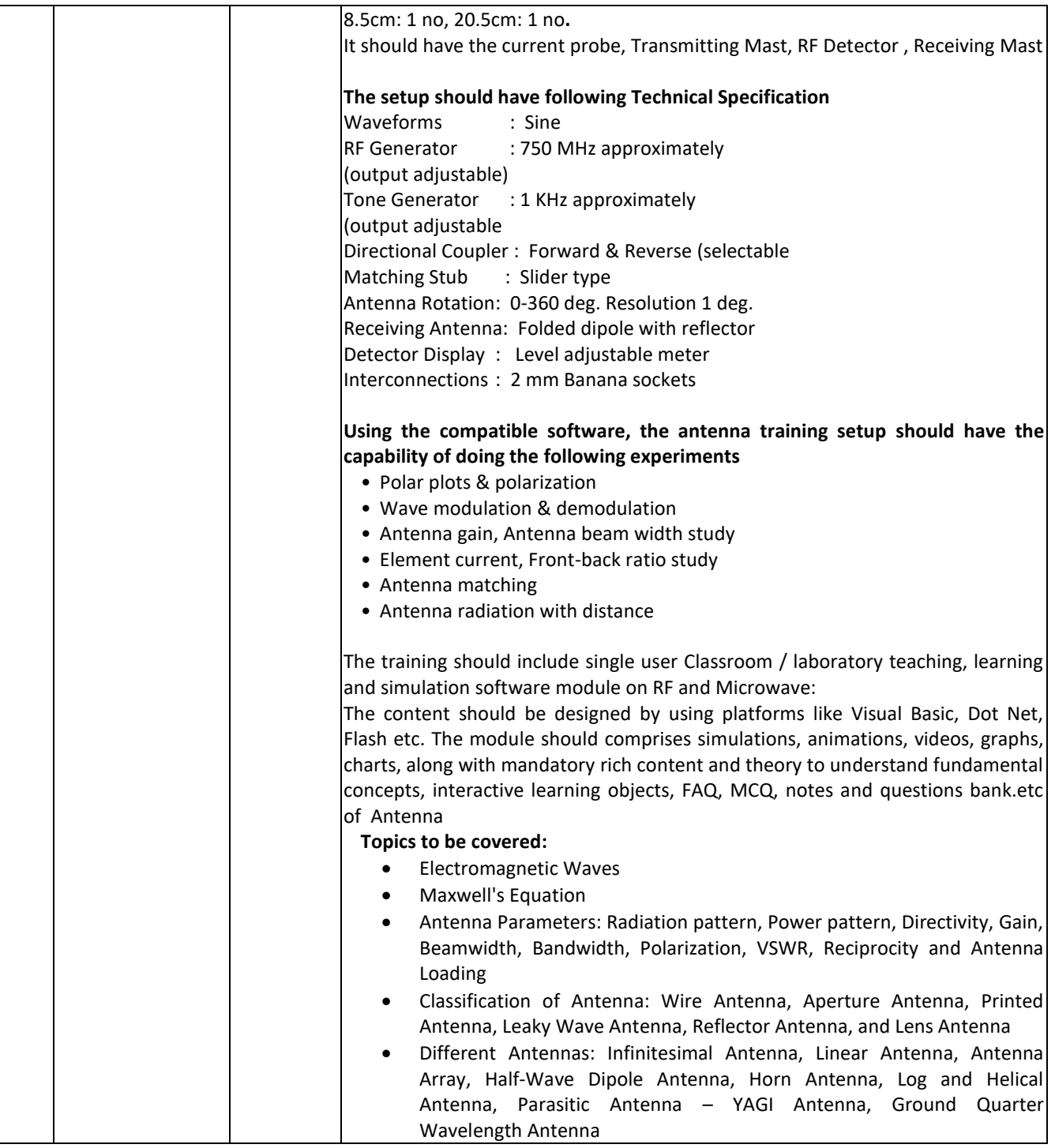

**Validity of quotation required:** 60 days from the opening of price bid.

**Warranty:** 1 year from the date of installation.

**Delivery Period:** 45 days from the date of placement of purchase order.

**Payment:** 100 % on commissioning and on submission of PBG (Performance Bank Guarantee).

Place of Delivery: Department of Electronics & communication Engineering, NIT Durgapur.

**Installation / commissioning / demonstration requirement**: Installation and commissioning at Department of Electronics & communication Engineering, NIT Durgapur.

A complete set of tender documents may be downloaded by prospective bidder from the website **[https://mhrd.euniwizarde.com](https://mhrd.euniwizarde.com/)**

### **Documents to be submitted in the Technical Folder:**

- **1. Digitally signed copy of the filled in Notice Inviting Tender (NIT)**
- 2. **Detailed technical specifications and literature/ drawings/ manuals of the goods/ services have to be supplied,**
- 3. **Authorized dealership certificate from the original manufacturer, if applicable,**
- 4. **Scanned copy of EMD**.
- 5. **Warranty Period (1 Year Comprehensive on site from the date of installation)**
- 6. **Credentials and list of organisations with proof where the bidder supplied similar items.**
- 7. **List of other important documents**

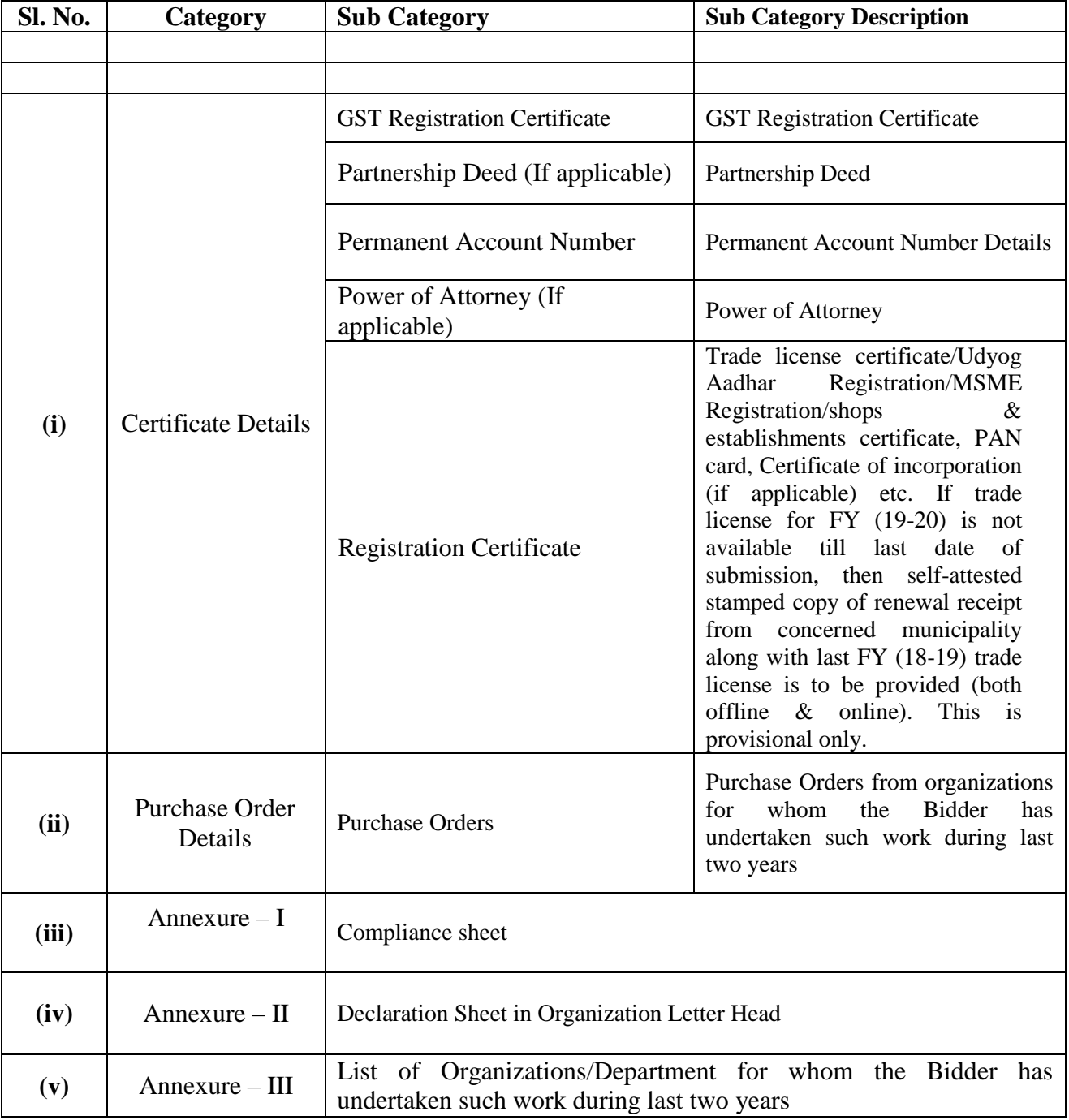

# **Terms & Conditions Details**

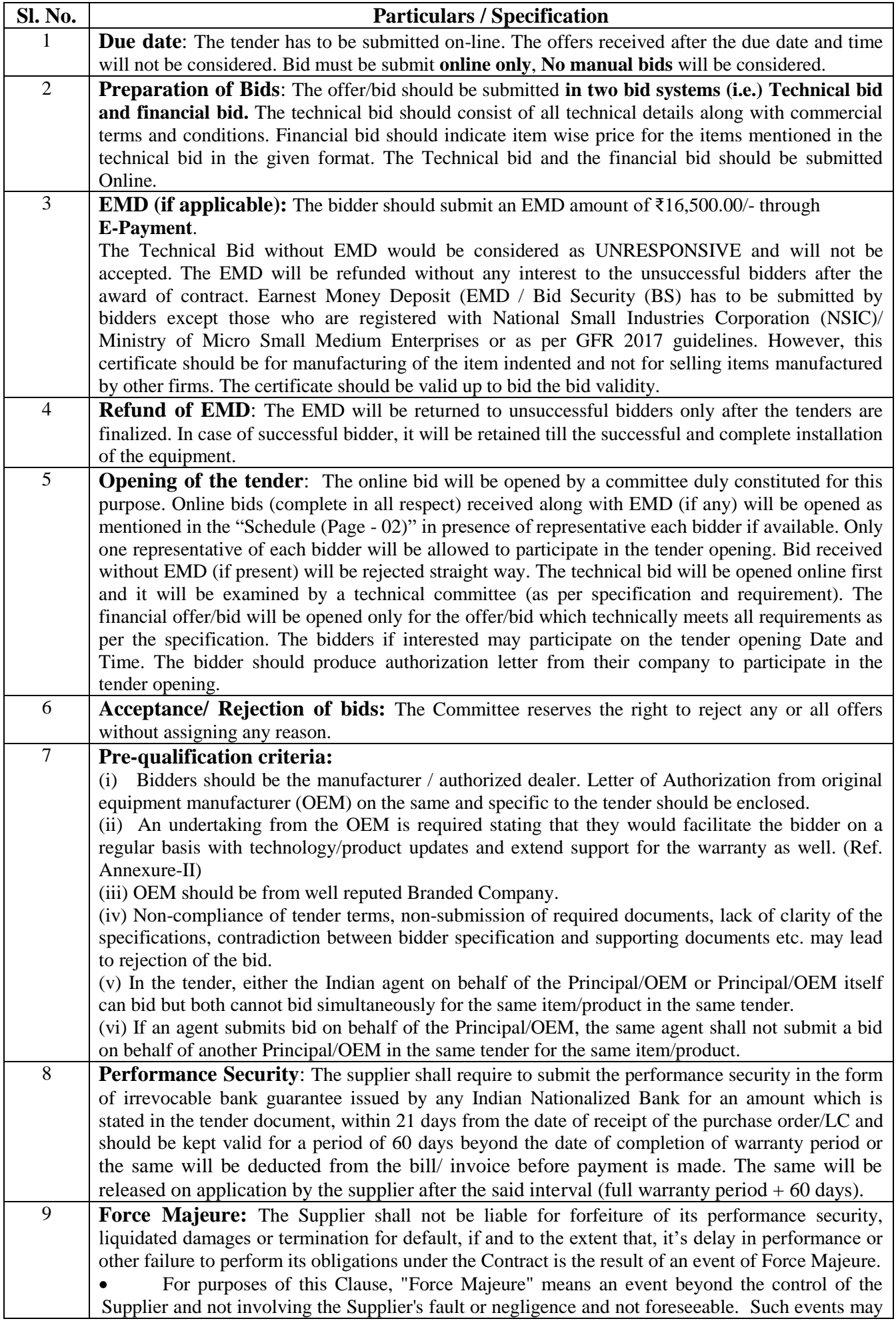

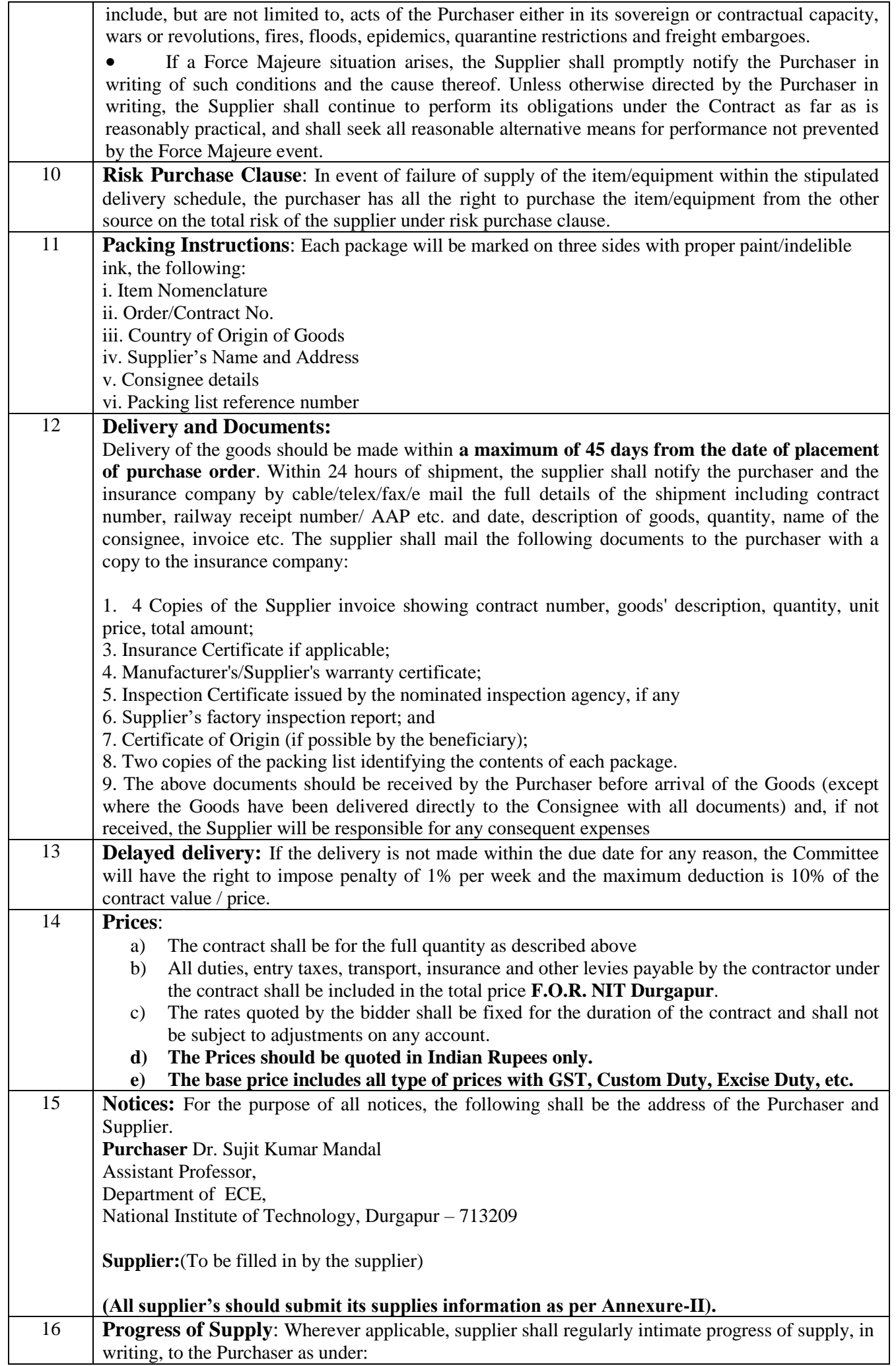

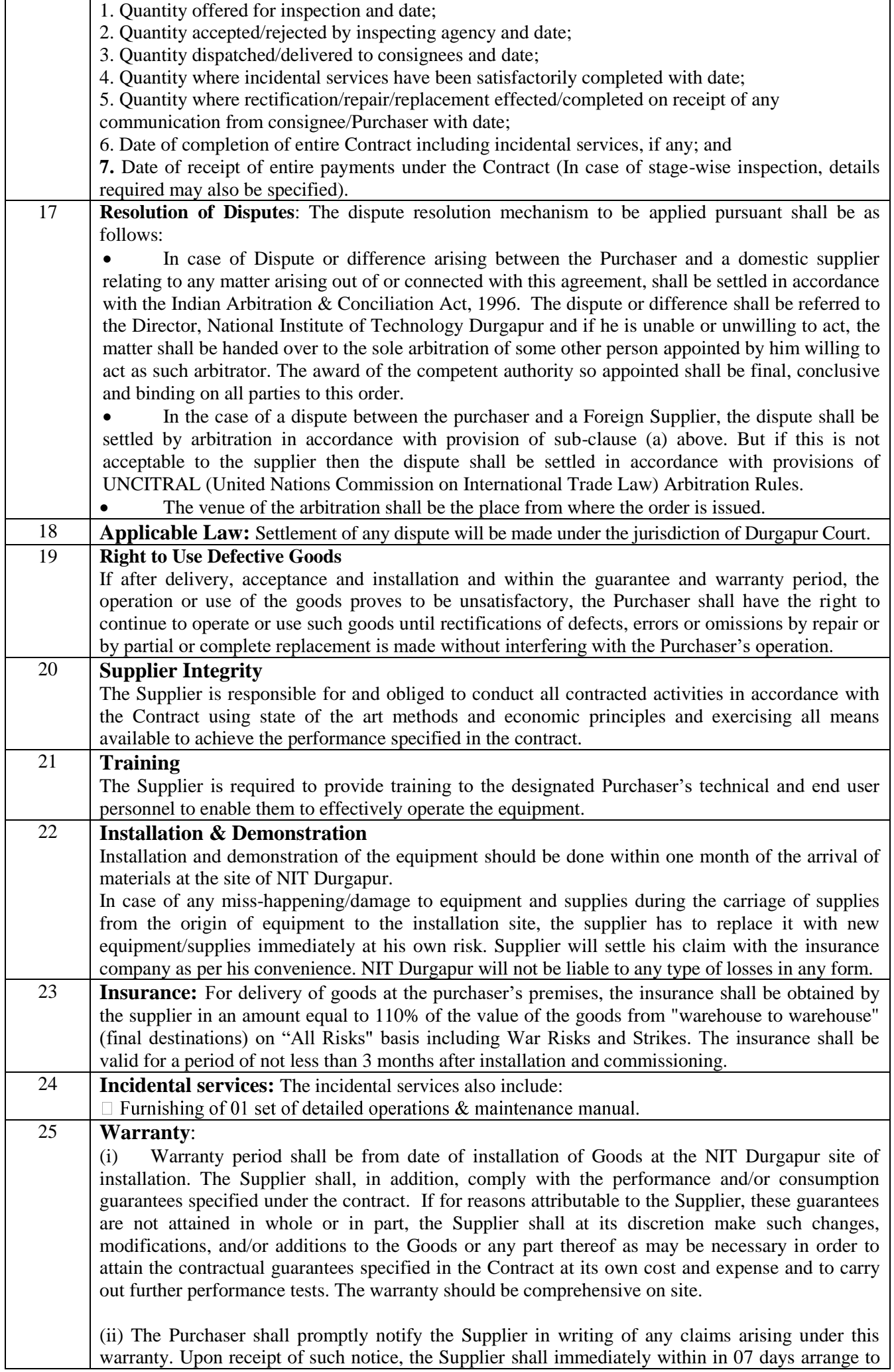

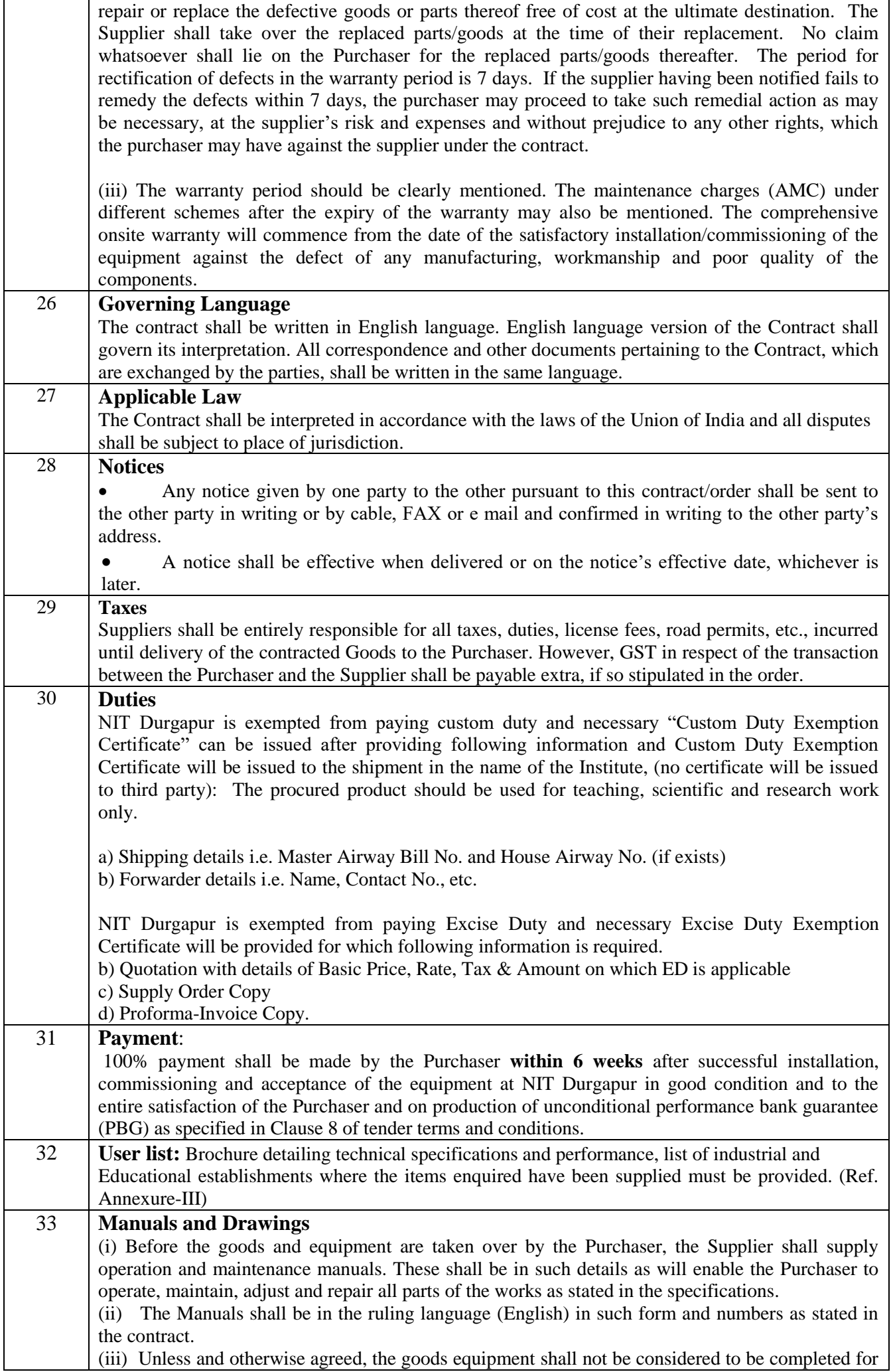

NIT DURGAPUR **NITD/ECE/MWA-Lab/2020/1 13** of **20**

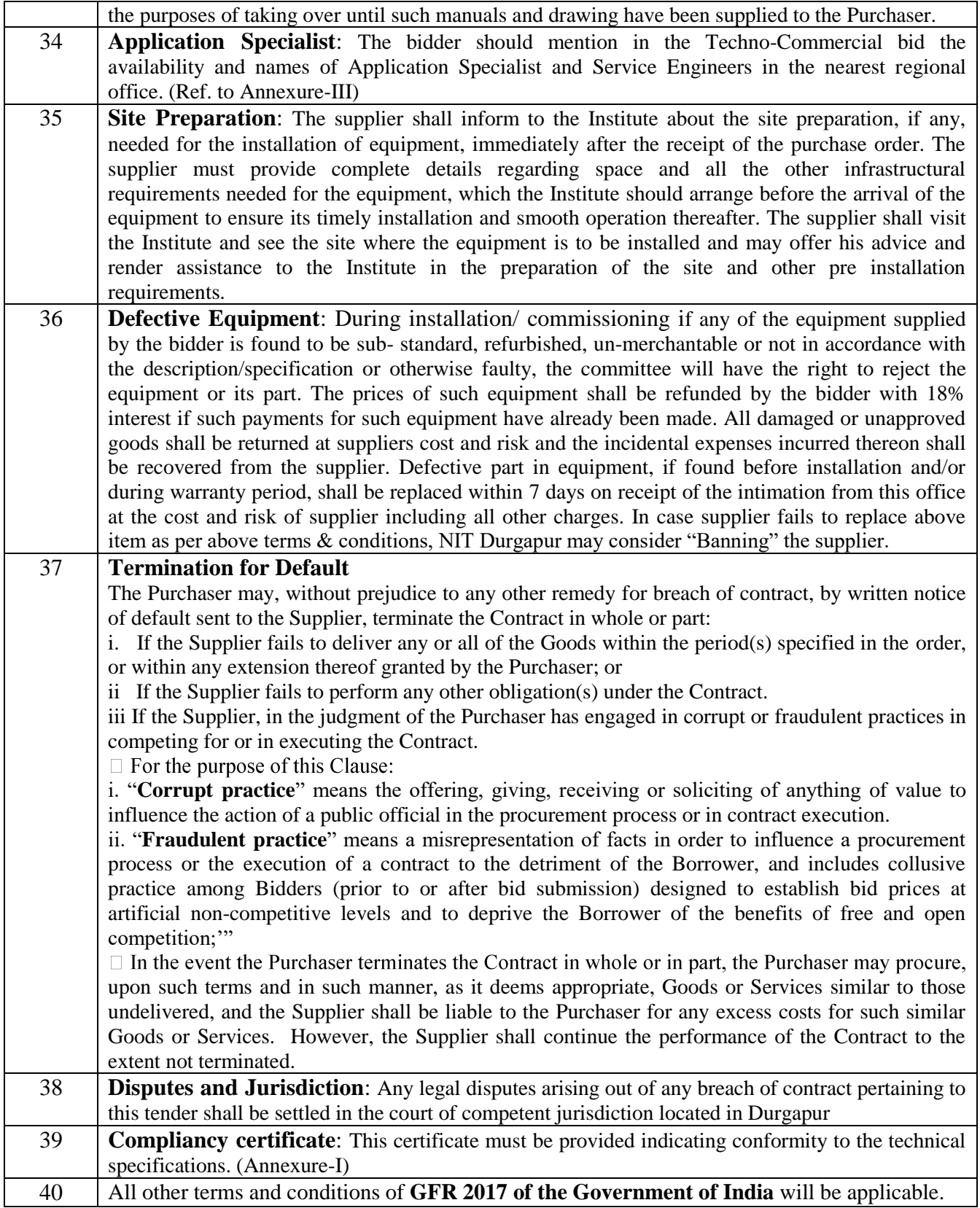

# **SUBMISSION OF BID**

The Online bids (complete in all respect) must be uploaded online in **two** Envelops as explained below:

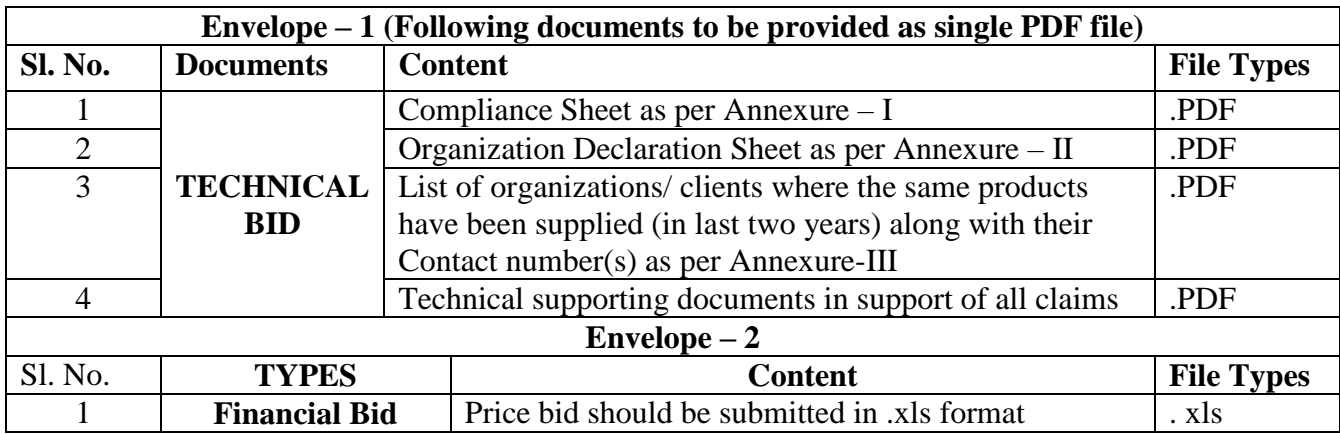

# **ANNEXURE-I**

# **COMPLIANCE SHEET**

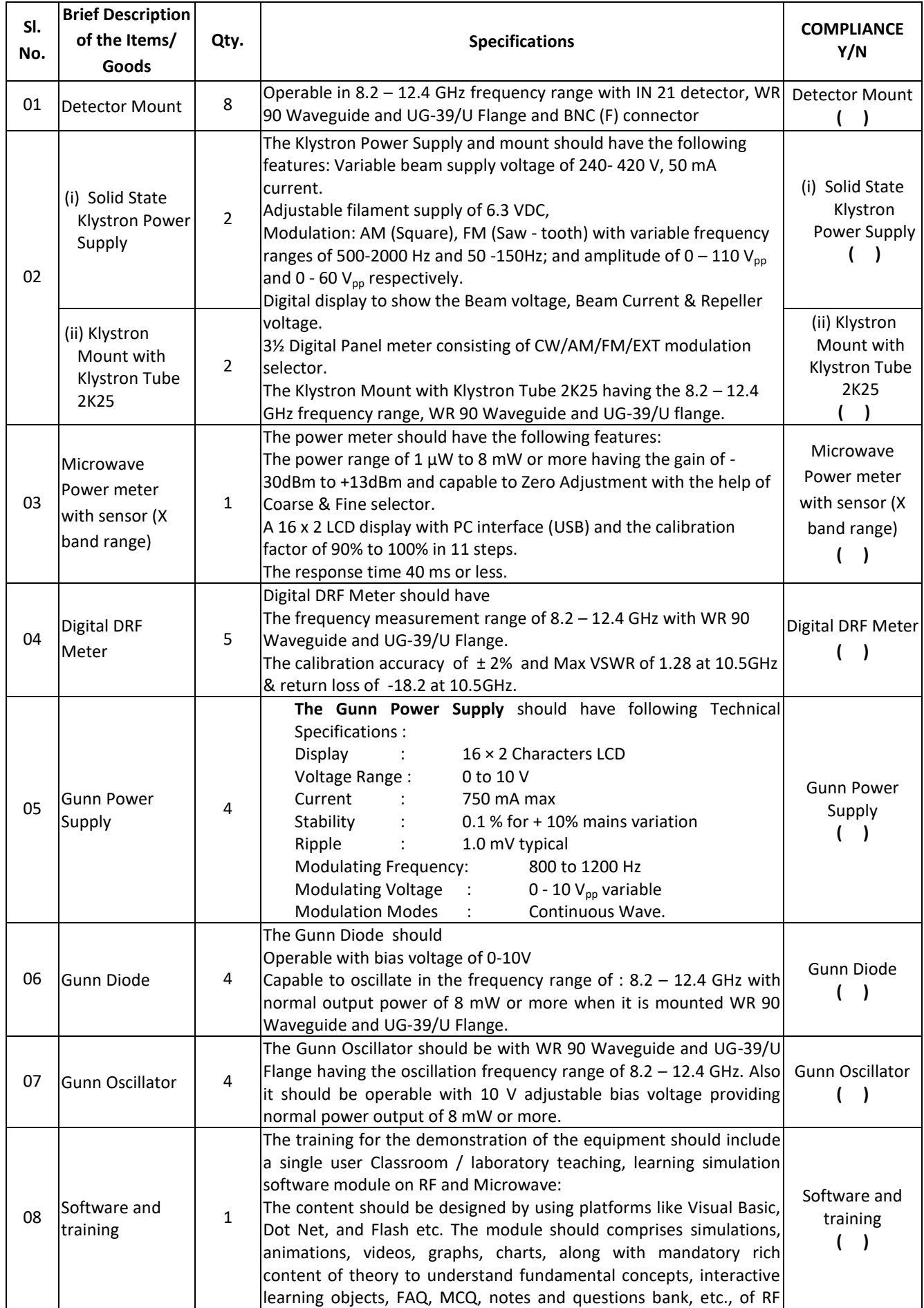

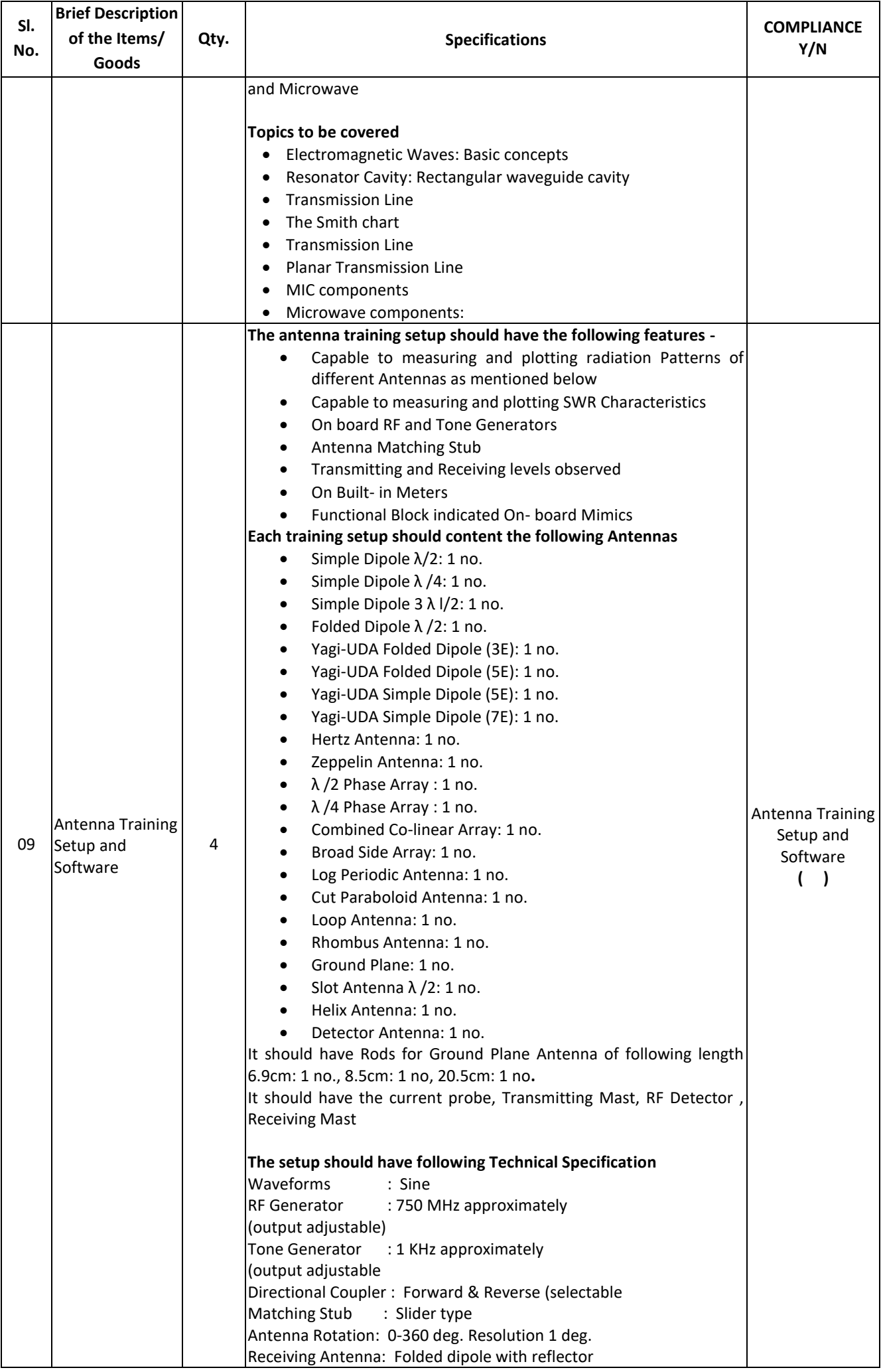

NIT DURGAPUR **NITD/ECE/MWA-Lab/2020/1 17** of **20**

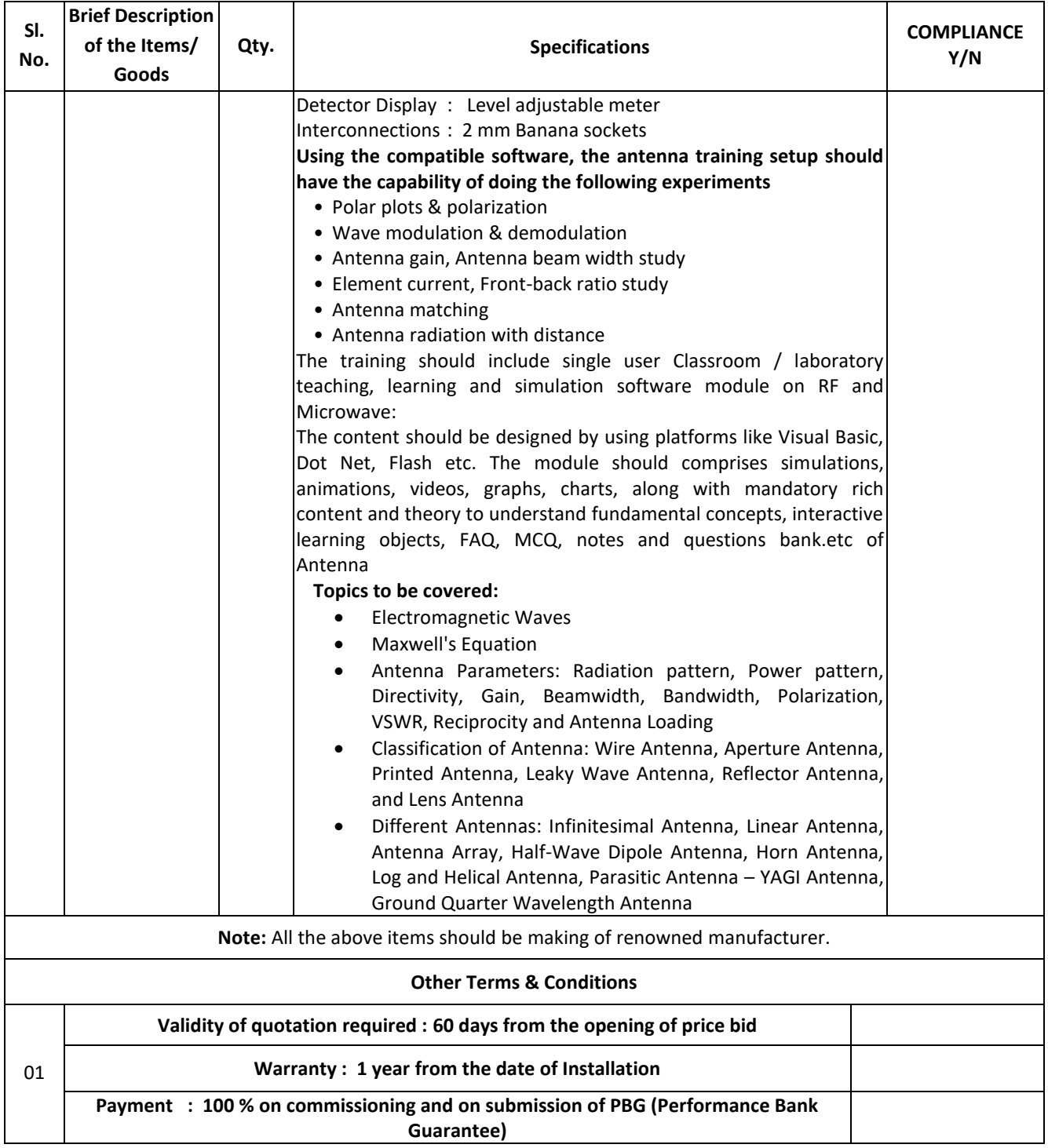

I have also enclosed all relevant documents in support of my claims, (as above) in the following pages.

# **Signature of Bidder with date**

**Name:** 

# **Designation:**

# **Organization Name:**

**Contact No. :** 

**E-mail Id:**

### **ANNEXURE-II**

# **<<Organization Letter Head>>**

#### **DECLARATION SHEET**

We, whereby certify that all the information and data furnished by our organization with regard to this tender specification are true and complete to the best of our knowledge. I have gone through the specification, conditions and stipulations in details and agree to comply with the requirements and intent of specification.

This is certified that our organization has been authorized (Copy attached) by the OEM to participate in Tender. We further certified that our organization meets all the conditions of eligibility criteria laid down in this tender document. Moreover, OEM has agreed to support on regular basis with technology / product updates and extend support for the warranty.

The prices quoted in the financial bids are subsidized due to academic discount given to NIT Durgapur

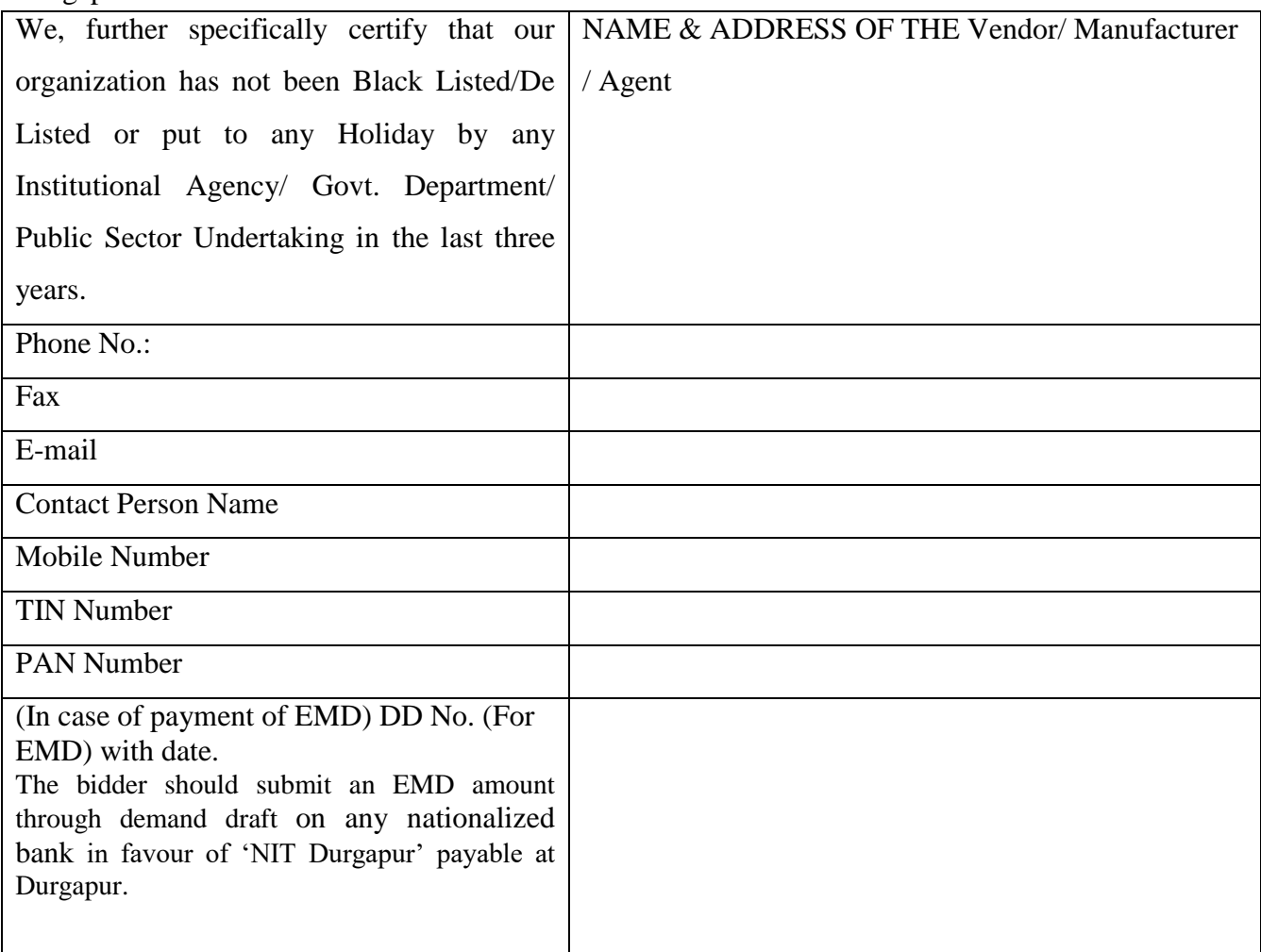

### **(Signature of the Tenderer with date)**

**Name:** 

**Seal of the Company**

## **ANNEXURE-III**

# **LIST OF GOVT. ORGANIZATION/DEPTT**

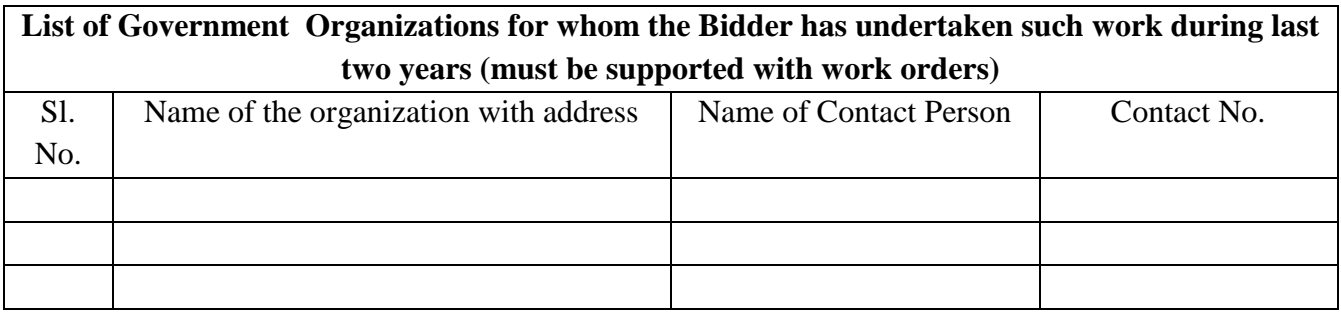

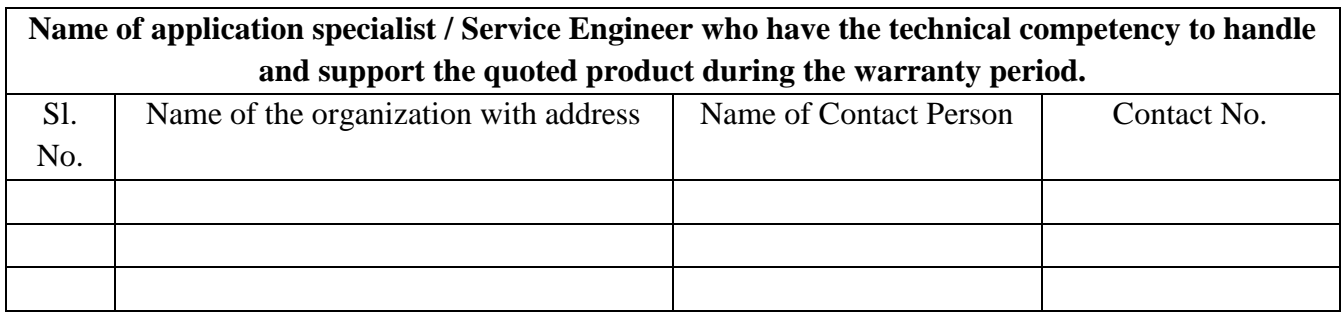

## **Signature of Bidder with date**

**Name:** 

**Designation:** 

**Organization Name:** 

**Contact No. :** 

**E-mail Id:**